## **Sisukord**

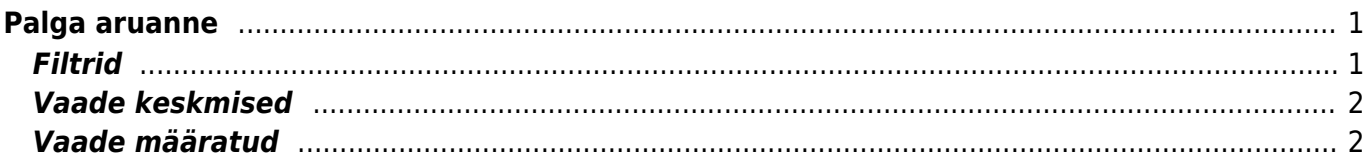

# <span id="page-2-0"></span>**Palga aruanne**

Palga aruannet kasutatakse palgaarvestuse ja tasumiste vaatamiseks. Lisaks on võimalik vaadata enne palgaarvestuse tegemist, mida töötajale valitud perioodis programmi poolt arvestama hakatakse. Aruandest saab vaadata ka keskmise tasu aluseks olevaid summasid.

# <span id="page-2-1"></span>**Filtrid**

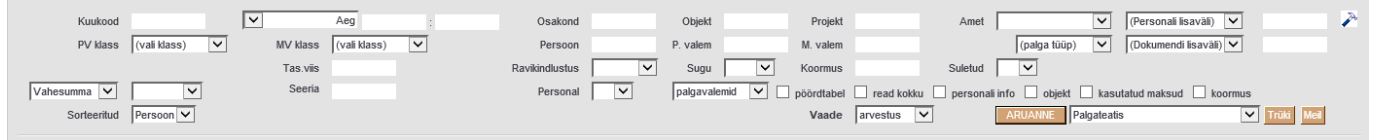

**Kuukood**- arvestuse- või tasumise dokumendil kuukood.

**Perioodide valik**- valikuid on kolm **Aeg**, **Periood**, **Sotsiaalmaksu periood**. Valikuga **aeg** vaadatakse dokumendil olevat aega. **Periood** vaatab palgaarvestuse dokumendil olevat perioodi. **Sotsiaalmaksu periood** vaatab dokumendil olevat sotsiaalmaksu perioodi. Vaadetega arvestus saab kasutada kõiki kolme valikut. Tasumiste, segamini ja vahe vaates saab kasutada aeg ja sotsiaalmaksu periood valikuid.

**Osakond**- Saab filtreerida konkreetse osakonna töötajad aruandesse.

**Objekt**- Võimalik filtreerida kasutajaid objektide järgi.

**Projekt**- võimalik filtreerida arvestuse dokumendil oleva projekti järgi

**Amet**- võimalik filtreerida töötajaid ametikohtade järgi

**PV klass**- võimalik filtreerida palgavalemi klassi järgi valemeid aruandesse. Palgavalemi klasse saab luua süsteemi seadistustes

**MV klass**- võimalik filtreerida maksuvalemi klassi järgi aruandes kuvatavaid maksuvalemeid **Persoon**- võimalik valida üks või komaga eraldatuna mitut töötajat. Sisestada tuleb personalikaardi kood.

**P.valem**- võimalik määrata filtreeringuks üks või enam palgavalemit, komaga eraldatuna.

**M.valem**- võimalik määrata filtreeringuks üks või enam maksuvalemit, komaga eraldatuna.

**Palga tüüp**- võimalik filtreerida andmeid palga tüübi järgi. Valikuid on kolm **Keskmine arvestus**, **Puhkus**, **Kinnipidamine**.

**Tas. viis**- võimalik tasumise dokumente tasumisviisi järgi filtreerida.

**Sugu**- võimaldab filtreerida aruannet töötajate soo järgi.

**Koormus**- võimalik töötaja koormuse järgi filtreerida aruannet. Kui koormusesse määrata 1, siis aruandesse tulevad kõik need töötajad, kellel on koormus 1. Kui sisestada aga <1 tulevad aruandesse need töötajad, kelle koormus on alla 1.

**Suletud**- võimalik filtreerida välja need töötajad, kelle personalikaardil on tehtud valik **Suletud** Admin sakil.

**Seeria**- võimalik sisestada konkreetse dokumendi number või numbrite vahemik. Näiteks soovitakse aruandes vaadata ainult arvestust, mille number on 1900526, siis tuleb sellel väljale info sisestada järgmiselt **1900526:1900526**, aga kui soovitakse vaadata dokumente, mis jäävad vahemikku 1900526 kuni 1900529, siis tuleb sisestada järgmiselt **1900526:1900529**

**Valik (Palgavalemita), Palgavalemid, klassid, tsd koodid**- vastavalt valikule kuvatakse aruandes tasu arvestus kas **palgavalemita** - töötaja, kogu neto, kogu bruto ja maksud.

**Palgavalemid** kuvatakse aurandes töötaja ja kõik talle arvestatud/tasutud tasuliikide lõikes. **Klassid** valikuga koondatakse kokku määratud klassidesse palgavalemid ja maksuvalemid töötaja lõikes. **TSD** **koodid** valikuga kuvatakse töötajatele arvestatud/tasutud tasud vastavalt palgavalemitel määratud TSD koodide lõikes.

**Vahesumma**- võimalik vahesummade lõikes aruannet vaadata.

**Sorteeritud**- võimalik aruande tulemit sorteerida.

**Vaade**- valikud **määratud, eeldus, arvestus, tasumistest, vahe, segamini, keskmised**. **Pöördtabel**- võimalus aruande vaate teistpidiseks vaatamiseks. Saab kasutada valikutega **palgavalemid ja klassid**.

**Read kokku**- summeerib palgavalemite lõikes tasud ja maksud kokku.

**Personali info**- toob välja töötaja personali info.

**Objekt**- toob nähtavale personalikaardil oleva objekti.

**Kasutatud maksud**- kuvatakse ainult arvestatud makse.

**Koormus linnuke**- toob nähtavale personalikaardil kehtiva koormuse.

### <span id="page-3-0"></span>**Vaade keskmised**

**Persoon**- töötaja kood **Nimi**- töötaja nimi **Tuli tööle**- viimase kehtiva töösuhte alguskuupäeva **Bruto**- keskmise töötasu aluseks minevate töötasude summa, vastavalt aruande perioodile **P päevi**- puudutud päevad, vastavalt aruande perioodile **K päevi**- kalendaarsed päevad, vastavalt aruande perioodile **Pühi**- pühade arv kus ei ole olnud puudumist, vastavalt aruandes valitud perioodile **H pühi**- pühade arv, mis peab minema haigustasu arvutamise kalendaarsete päevade sisse **T päevi**- tööpäevad, vastavalt aruande perioodile **Päevatasu**- keskmine kalendripäeva tasu, vastavalt aruande perioodile [Bruto/K päevi] **Haigustasu**- keskmine haiguspäeva tasu, vastavalt aruande perioodile [Bruto/(K päevi+H pühi)]

**Päevapalk**- keskmine tööpäeva tasu, vastavalt aruande perioodile [Bruto/T peävi]

# <span id="page-3-1"></span>**Vaade määratud**

Määratud vaates on välja toodud aruande perioodis kehtivad töötasud. Aruande perioodis olevaid puudumisi selles vaates ei ole.

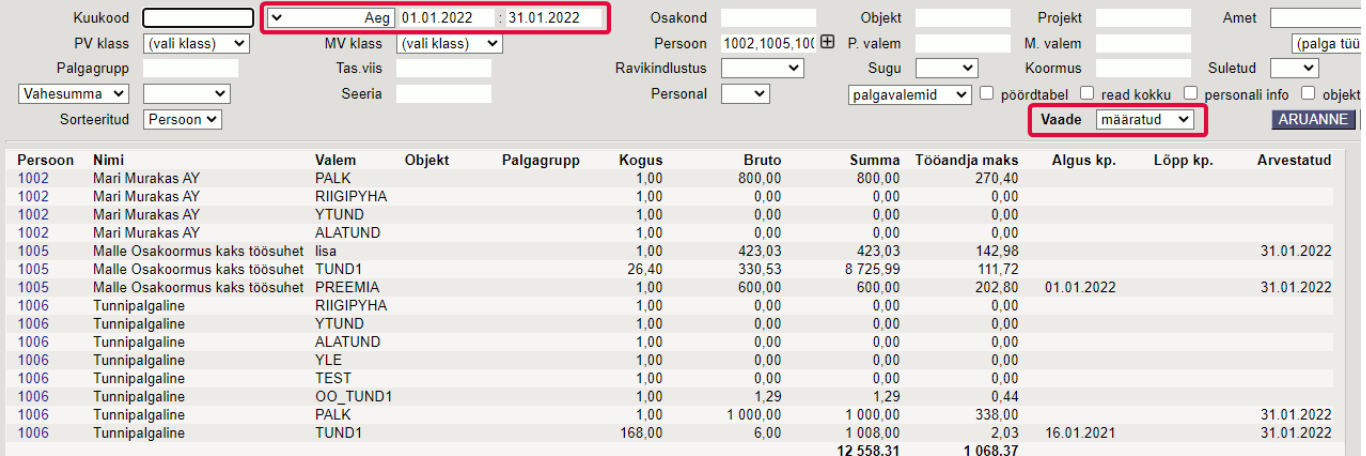

#### **Persoon** - töötaja kood

**Nimi** - töötaja nimi **Valem** - palgavalem personalikaardilt **Objekt** - objekt personalikaardilt palga tabelist **Palgagrupp** - palgagrupp personalikaardilt palga tabelist **Kogus** - palgavalemi kogus **Bruto** - ühe ühiku tasu **Summa** - arvutuslik kogus korda bruto **Tööandja maks** - summa pluss sotsiaalmaks ja tööandaja töötuskindlustus **Algus kp.** - personalikaardilt palga tabelist palgavalemi algus kuupäev **Lõpp kp** - personalikaardilt palga tabelist palgavalemi lõpu kuupäev **Arvestatud** - palgaarvestuse dokumendi kuupäev millel on seda palgavalemit arvestatud. Kui samas perioodis on sama valemit mitmel arvestusel siis kuvatakse hilisemat kuupäeva.

From: <https://wiki.directo.ee/> - **Directo Help**

Permanent link: **[https://wiki.directo.ee/et/per\\_aru\\_palgad?rev=1644846081](https://wiki.directo.ee/et/per_aru_palgad?rev=1644846081)**

Last update: **2022/02/14 15:41**